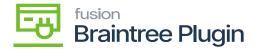

## Capture CC Payment at the Sales Order Screen

• On performing [CAPTURE CC PAYMENT] action at the sales order screen will also disable the action if the transaction is successfully captured. And the Processing status will be [Captured], and the PC (Product Configurator) Reason will be [Submitted for Settlement] in the Acumatica screen.

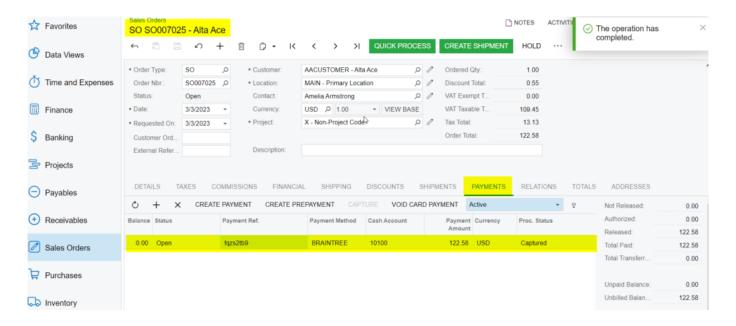

Capture Action at Sales Order Screen

• At the Braintree site the status will be submitted for settlement and record with the same transaction ID.

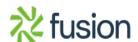

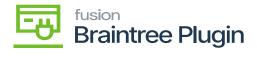

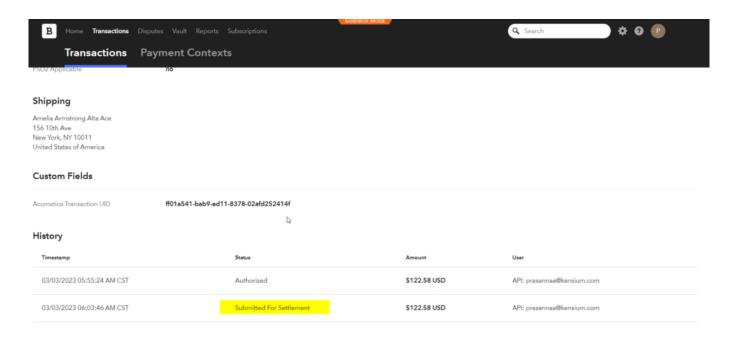

Transactions Tab on Braintree

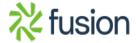